# **Göra inloggning och inställningar för föräldrar**

För att du ska kunna göra inställningar så att du exempelvis ska kunna få e-post om det läggs ut nyhet så måste du logga in, ändra i din profil och sedan göra inställningar i din profil.

En av nyheterna är att du som förälder ska enbart ha en inloggning oavsett om du är medlem på flera laget.se webbplatser.

#### **Steg 1 - Logga in**

Längst upp till höger på webbplatsen så finns inloggningen. För att kunna logga in så skriver du in din e-postadress och ett lösenord.

Om det inte går att logga in med det lösenordet, välj länken Glömt/Nytt lösenord? så skickas ett nytt lösenord till e-postadressen som du har skrivit in. Om det inte fungerar så måste du kontakta administratören på webbplatsen för att kontrollera om du är medlem på webbplatsen.

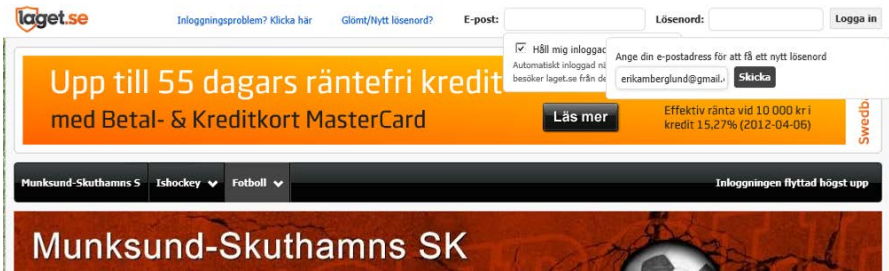

## **Steg 2 – Ändra din profil**

När du har loggat in ska du ändra i din profil. Ibland kommer du direkt till sidan med rubriken Din profil på laget.se ibland måste du välja den själv. Det gör du genom att välja länken Mina uppgifter (längst upp till vänster under ditt namn).

Du måste skriva in ditt förnamn, efternamn samt kryssa i att du intygar. De övriga fälten är inte obligatoriska (är du administratör så måste du även ange personnummer). Du kan byta lösenord genom att ange något nytt. När du är klar klickar du på knappen Godkänn.

## Din profil på laget.se

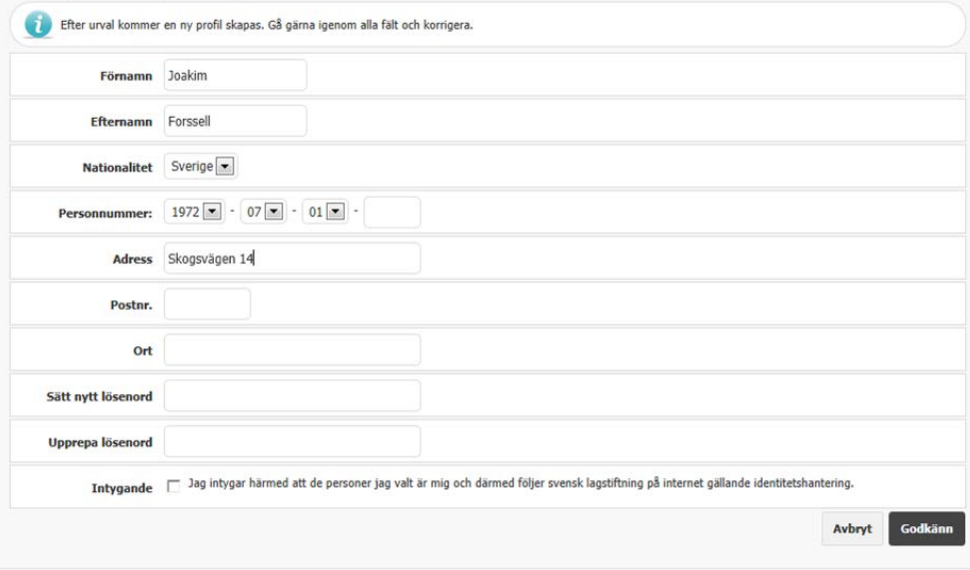

Din profil kan du ändra när du vill genom att logga in och välja länken Mina uppgifter (längst upp till vänster).

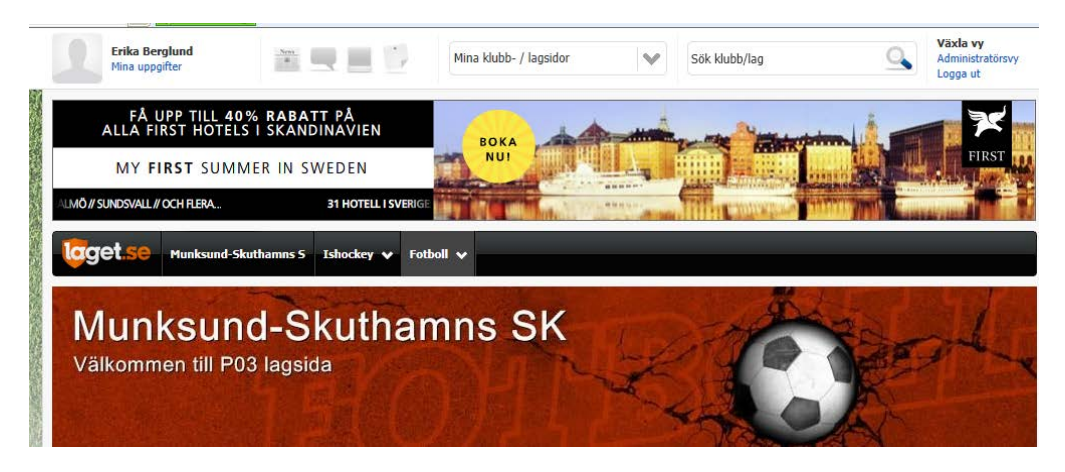

#### **Steg 3 – Gör inställningar i din profil**

För att ange att du vill ha nyhetsuppdateringar på din e-post så väljer du fliken Notifikationer efter att du har valt länken Mina uppgifter. Här bockar du i att det ska skickas ett mail till din e-post om det läggs ut en nyhet (se enligt bilden nedan).

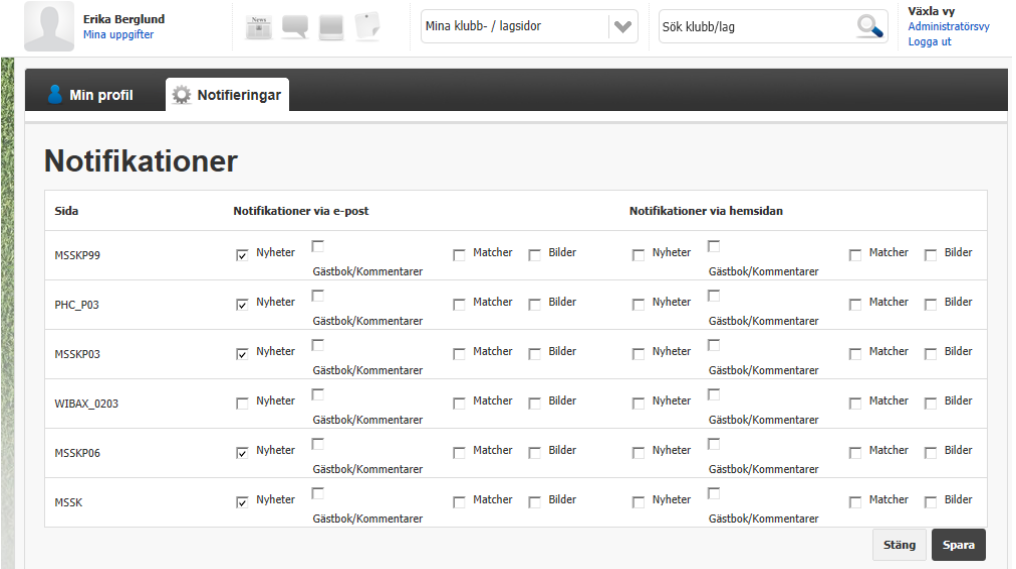

En annan fördel med att vara inloggad är att du kan skriva kommentarer direkt vid en nyhet eller lägga ut informationen på Facebook.